Příloha 2 – Ukázka programu pro řízení a plánování obalů

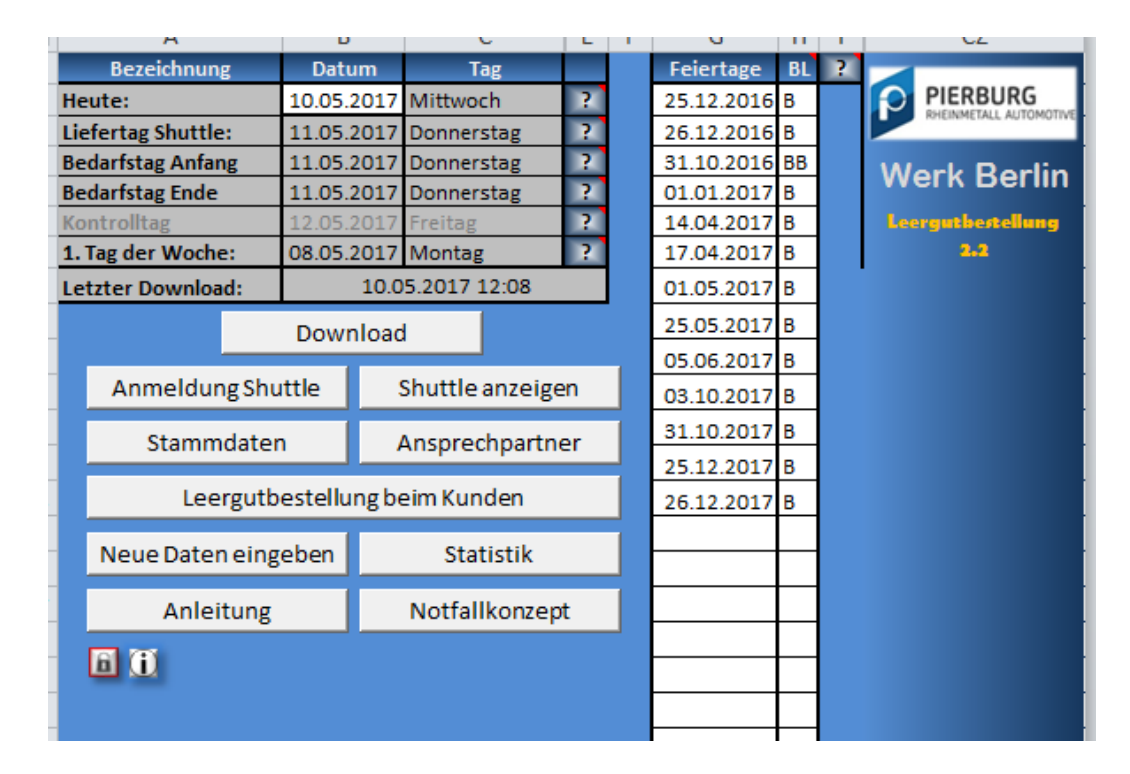

(Zdroj: Pierburg GmbH, Autor)

Na startovní stránce programu lze po vyplnění aktuálního datumu stáhnout do databáze data z výrobního plánu. Program sám vypočítá se zohledněním dnů pracovního klidu odpovídající datum spotřeby a tím i dodání.

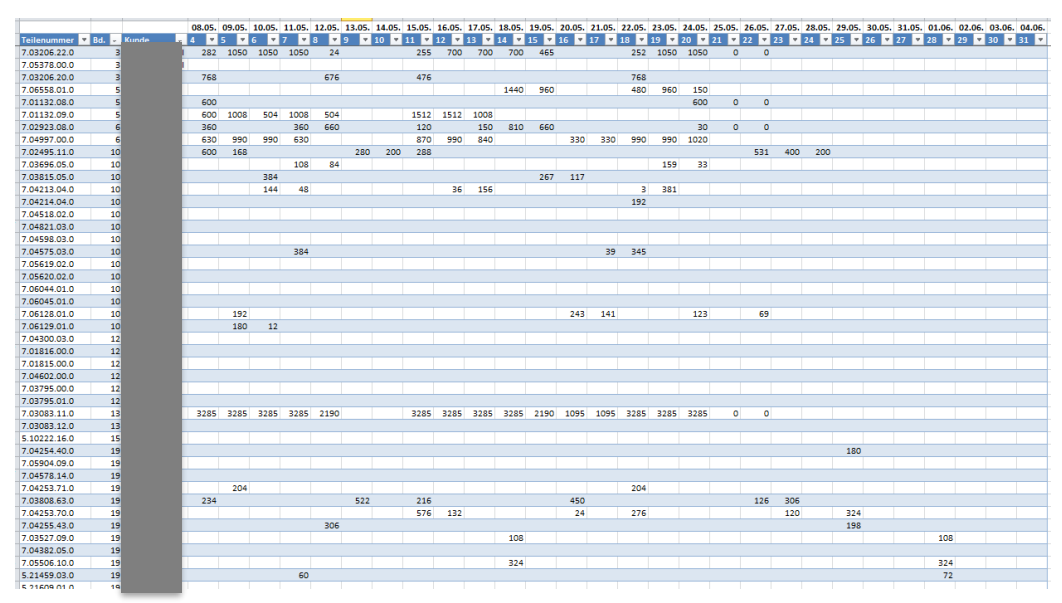

Ukázka databáze s daty staženými z výrobního plánu.

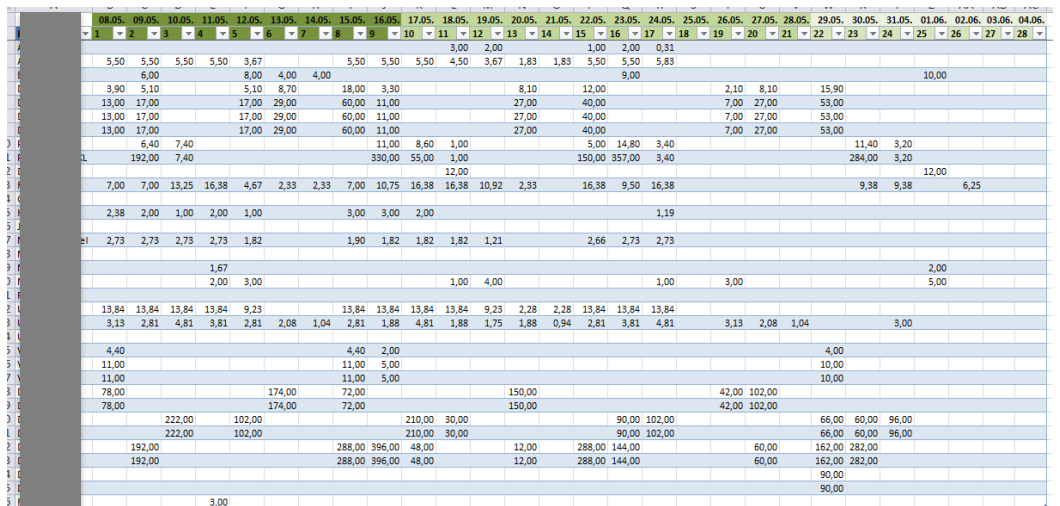

## **NÁVRH MODELU ZÁSOBOVÁNÍ VRATNÝMI OBALY VE FIRMĚ PIERBURG GMBH**

Ze stažených dat se pomocí funkcí MS Excel vypočítá na základě balících instrukcí potřeba vratných obalů dle jednotlivých dnů.

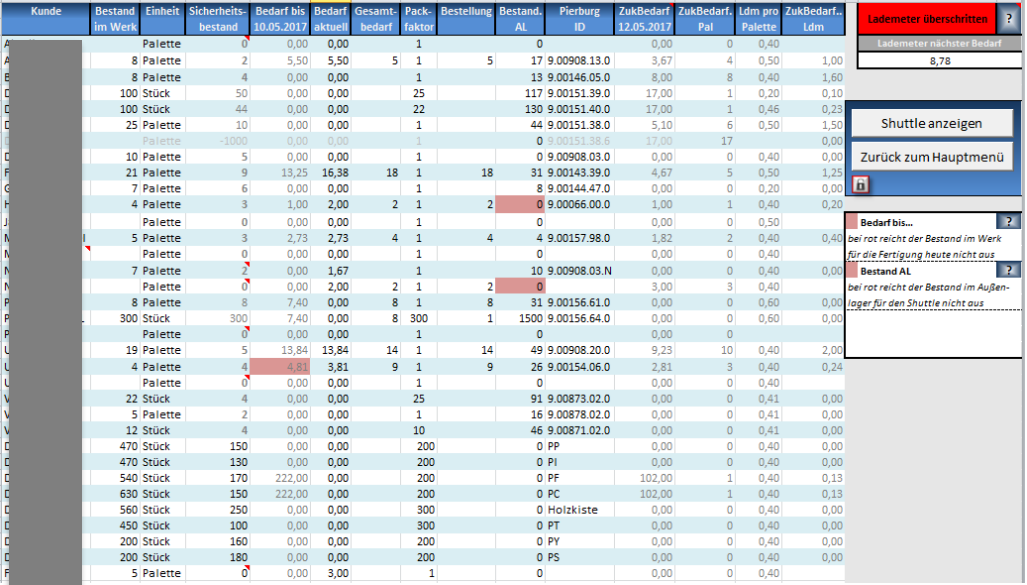

Plánovaná spotřeba obalů vztahující se k určitému dni je zpracována pro vytvoření kanbanové karty. Skutečná potřeba je do kanbanové karty uložena po zadání stavu obalů nacházejících se v kanbanovém zásobníku ve výrobním závodě. V pravém horním rohu je uživatel informován o případné potřebě vytvoření dvou kanbanových karet (červená barva). Následně je vytvořena kanbanová karta a odeslána pomocí emailu do externího skladu.

## **NÁVRH MODELU ZÁSOBOVÁNÍ VRATNÝMI OBALY VE FIRMĚ PIERBURG GMBH**

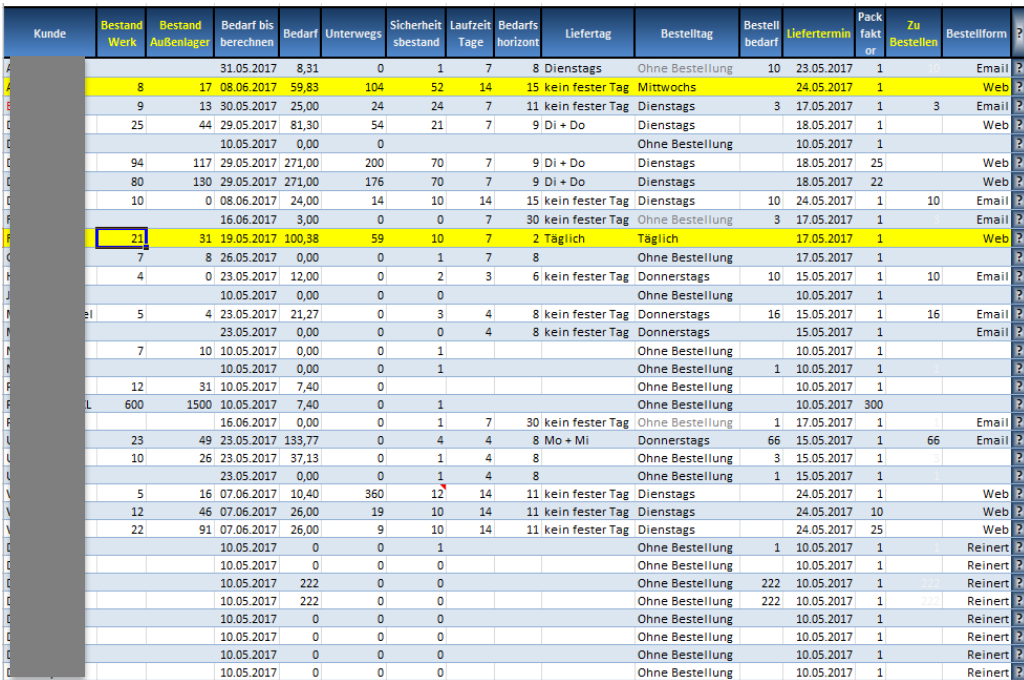

Program také na základě uložených vstupních dat uživateli zprostředkuje informace o potřebě objednání vratných obalů u zákazníka. Zároveň uživatele upozorňuje na to, u kterého zákazníka je v daný den nutné obaly objednat (žlutá barva)